# Bonjour

Voici quelques éclaicissements :

### 1° POUR VOUS CONNECTER :

- taper AVF Ploemeur dans la barre de navigation de votre navigateur ( Safari, Chrome ….)
- ou entrez l'URL suivante :<https://avf.asso.fr/ploemeur/>

# 2° PAGE D'ACCUEIL :

Une fois connecté, vous arrivez sur la page d'accueil.

En haut à droite, plusieurs pavés apparaissent ; les documents sont classés en rubrique

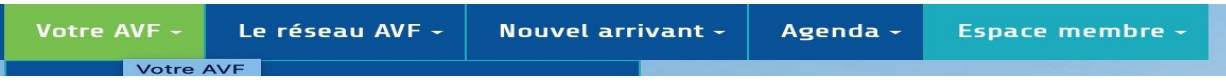

Vous y retrouverez les informations reprises de l'ancien site mais actualisées.

Sur cette page d'accueil, on peut trouver à droite plus bas tous les articles publiés rangés en rubriques : Actualités Agenda …. il suffit de cliquer sur les différentes catégories.

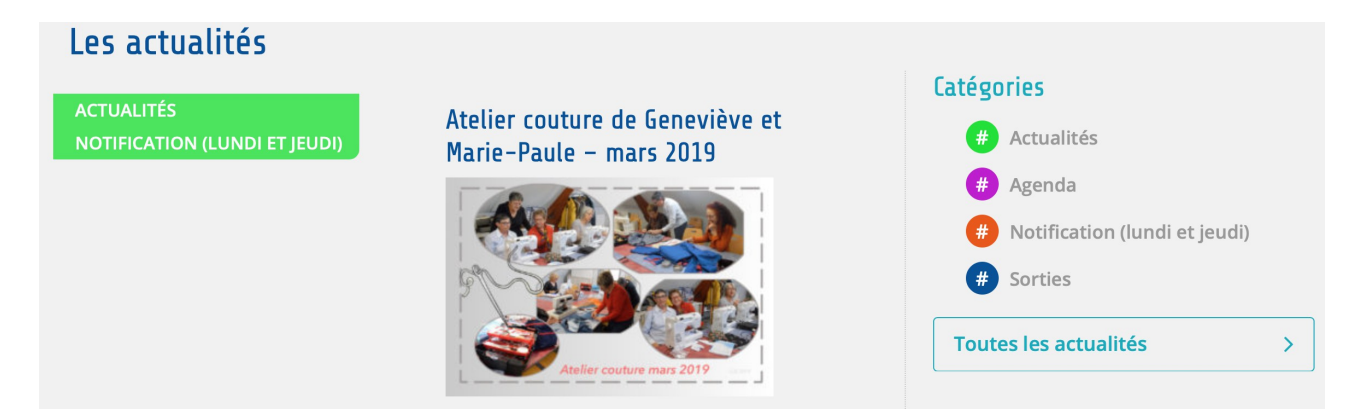

### 2° ESPACES «PRIVES» :

Pour l'instant, en attendant quelques corrections sur les notifications de la part de l'AVF national, le site est accessible à toute personne adhérente ou non, il n'y a aucune restriction.

### 3° RETOUR A LA PAGE D'ACCUEIL

**Pour revenir directement à la page d'accueil après navigation sur les différentes pages, il suffit de cliquer sur le sigle AVF en haut à gauche de la page .**

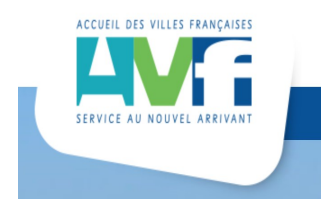

4° L'ESPACE MEMBRE vous permettra de vous connecter / déconnecter / changer votre mot de passe ; dès que les notifications seront OK ; ce mémo y est stocké

Bonne navigation

Laurence Le Borgne